# everyoneon

## **Customer Support Systems**

EveryoneOn is working to make finding information about our services even easier. As such, we have expanded our automated voice system and developed a text message system to help accommodate customers. Please review the notes below to see what functions can be accessed on each system:

### CALL 877-947-4321 to:

- Update Credit Card Information for Account
   Customer will need to have their EO Order Number\* and new credit card number, expiration date, and CSV ready to complete this process.
- 2. Exchange Modem
- 3. Cancel Account
- 4. Technical Service Issues

  Customer will be directed to the appropriate customer service line.
- 5. Reactivate Account Following Cancellation
- 6. Check on Status of Order

#### TEXT your partner code to 215-45 and enter one of the following prompts:

"Internet"

• Learn what EO offers are available for your home

"Training"

Get information on digital literacy training sites in your area

"Lookup"

 Find EO order number using account information such as-full name, telephone number, and/or email address

#### **VISIT** customer support portal at <u>everyoneon.org/support</u>:

- Login to update your account's phone number, email address, payment renewal date (1st/15th), text notifications, and credit card information. You can also review your transaction history.
  - \*Customer will need their EO Order Number and the email address, phone number, or ZIP code used with account to access profile.
- Make sure to click "Save Changes" after updating any information.

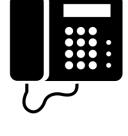

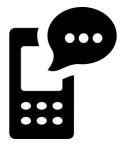

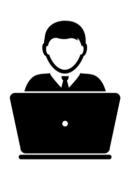

<sup>\*</sup>This number can be found on the order confirmation email originally sent from <u>orders@everyoneon.org</u>, or by texting 'lookup' to 215-45 (see below).